**UNIVERSIDADE TECNOLÓGICA FEDERAL DO PARANÁ**

**RAFAEL ROMANO**

**SOFTWARE PARA ANÁLISE DE DIMENSIONAMENTO DE REATORES CSTR EM REGIME TRANSIENTE UTILIZANDO LINGUAGEM PYTHON**

> **FRANCISCO BELTRÃO 2023**

# **RAFAEL ROMANO**

# **SOFTWARE PARA ANÁLISE DE DIMENSIONAMENTO DE REATORES CSTR EM REGIME TRANSIENTE UTILIZANDO LINGUAGEM PYTHON**

# **Software for design of CSTR reactors in transient regime using python language**

Trabalho de conclusão de curso de graduação apresentada como requisito para obtenção do título de Bacharel em Engenharia Química da Universidade Tecnológica Federal do Paraná (UTFPR). Orientador(a): Prof. Dr. Vilmar Steffen

# **FRANCISCO BELTRÃO**

**2023**

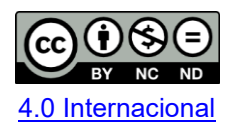

Esta licença permite download e compartilhamento do trabalho desde que sejam atribuídos créditos ao(s) autor(es), sem a possibilidade de alterálo ou utilizá-lo para fins comerciais. Conteúdos elaborados por terceiros, citados e referenciados nesta obra não são cobertos pela licença.

### **RAFAEL ROMANO**

## **SOFTWARE PARA ANÁLISE DE DIMENSIONAMENTO DE REATORES CSTR EM REGIME TRANSIENTE UTILIZANDO LINGUAGEM PYTHON**

Trabalho de Conclusão de Curso de Graduação apresentado como requisito para obtenção do título de Bacharel em Engenharia Química da Universidade Tecnológica Federal do Paraná (UTFPR).

Data de aprovação: 27/junho/2023

#### Prof. Dr. Vilmar Stefen Doutorado Universidade Tecnológica Federal do Paraná – UTFPR

 $\mathcal{L}_\text{max}$  and  $\mathcal{L}_\text{max}$  and  $\mathcal{L}_\text{max}$  and  $\mathcal{L}_\text{max}$  and  $\mathcal{L}_\text{max}$  and  $\mathcal{L}_\text{max}$ 

Prof. Dr. Jeconias Rocha Guimarães Doutorado Universidade Tecnológica Federal do Paraná - UTFPR

 $\mathcal{L}_\text{max}$  and  $\mathcal{L}_\text{max}$  and  $\mathcal{L}_\text{max}$  and  $\mathcal{L}_\text{max}$  and  $\mathcal{L}_\text{max}$  and  $\mathcal{L}_\text{max}$ 

Prof. Dr. Wagner da Silveira Doutorado Universidade Tecnológica Federal do Paraná - UTFPR

\_\_\_\_\_\_\_\_\_\_\_\_\_\_\_\_\_\_\_\_\_\_\_\_\_\_\_\_\_\_\_\_\_\_\_\_\_\_\_\_\_\_\_\_\_\_\_\_\_\_\_\_\_\_\_\_\_\_\_\_\_\_\_\_\_\_\_\_\_\_\_\_\_\_\_

"A folha de aprovação assinada encontra-se na Coordenação do Curso"

# **FRANCISCO BELTRÃO**

**2023**

Dedico este trabalho à minha família, amigos e a todos que de alguma forma contribuíram nesta longa e árdua caminhada.

### **AGRADECIMENTOS**

Primeiramente quero agradecer a minha família, minha base sólida, que me apoiou na árdua caminhada que foi a graduação. Agradeço por todo o apoio tanto financeiro quanto emocional, mas principalmente, pelos fortes valores fundamentados em minha educação. Isso foi fundamental, principalmente no desenvolvimento de resiliência diante das dificuldades da vida.

Aos meus pais, Amauri e Claudiana, por não medirem esforços para a criação e educação dos filhos. Por estarem sempre dispostos a ouvir e pela compreensão de todas as situações relacionadas a graduação.

A Maurício, meu irmão e colega de graduação, com quem dividi os mais diversos momentos. Parceiro para bons momentos e apoio nos momentos difíceis.

A Bruna, minha amada companheira, que sempre me apoiou em todas as situações pelas quais passei. Seu companheirismo foi fundamental, sempre me apoiando e me ensinando a extrair o melhor de cada momento.

A Wagner, meu tio, que me apresentou as primeiras perspectivas de um futuro com acesso ao conhecimento.

A Rui, meu estimado avô que, em vida, nunca mediu esforços para ajudar a mim e meus irmãos. Foi um sólido pilar de nossa família, exemplo de perseverança e garra, sendo uma das minhas fontes de inspiração.

A Alcídia, minha avó, que sempre me ajudou e torceu por mim. Através de suas crenças, sempre deixou evidente o quanto presa e se preocupa com a família.

A Vilmar, meu professor e orientador, por quem tenho grande admiração e respeito. Acessível e sempre disposto a ajudar, me auxiliou em tudo o que precisei.

Aos meus amigos, que sempre estiveram ao meu lado. Que me acompanharam em festas e churrascos, mas principalmente, ajudaram a segurar todas as barras pesadas que surgiram ao longo do caminho.

Agradeço a todos, que de alguma forma, contribuíram nessa jornada. Esse foi um período de muitos sacrifícios, porém, de grande desenvolvimento pessoal e profissional.

## **RESUMO**

ROMANO, Rafael. Software para análise de dimensionamento de reatores CSTR em regime transiente utilizando linguagem python. 2023. Trabalho de Conclusão de Curso, Bacharelado em Engenharia Química – Universidade Tecnológica Federal do Paraná. Francisco Beltrão, 2023.

Na área de engenharia química, em projetos que envolvem reatores químicos, qualquer erro de dimensionamento pode gerar graves acidentes e um prejuízo econômico gigantesco. Assim, conhecer o comportamento de um sistema antes de construí-lo, torna-se essencial. Simular um reator químico envolve cálculos extensos e complexos, que na maioria das vezes geram sistemas de equações sem solução analítica. Além disso, a maioria dos softwares de simulação de reatores químicos são pouco intuitivos e pagos, demandando a compra de licenças muito caras. Nesse contexto, implementou-se um *software* que possibilita a simulação e dimensionamento de reatores CSTR em regime transiente, de forma que o usuário consiga fazer uma análise da influência dos parâmetros do processo sobre os resultados obtidos. O *software* foi implementado em linguagem *Python*, integrando a parte de cálculos com uma interface gráfica que possibilita um uso agradável e intuitivo. Para o desenvolvimento do programa foi utilizada a função *odeint*, que é parte do pacote *scipy*, e utiliza o *LSODA*, desenvolvido em FORTRAN. Esse método foi o principal responsável pelos cálculos do programa, enquanto a interface gráfica foi desenvolvida com a biblioteca *PySimpleGUI*. A forma de uso do *software* foi demonstrada pela obtenção da solução de três exemplos, que mostram que foi obtido um *software* capaz de resolver problemas relacionados a reatores CSTR e Batelada. Isso foi feito de forma dinâmica e prática, sendo possível estratificar os dados em planilhas eletrônicas ou análise gráfica.

Palavras-chave: linguagem *python*; cálculo de reatores; *software*, regime transiente.

## **ABSTRACT**

ROMANO, Rafael. Software for design analysis of CSTR reactors in transient state using python language. 2023. Course Completion Work, Bachelor's Degree in Chemical Engineering – Federal Technological University of Paraná. Francisco Beltrão, 2023.

In the chemical engineering field more especifically about projects involving chemical reactors, any design error can cause serious accidents and huge economic losses. Thus knowing the behavior of a system before building it becomes essential. Simulating a chemical reactor involves extensive and complex calculations which most times involves systems equations without analytical solution. In addition most chemical reactor simulation software are commercial and non intuitive, requiring the purchase of very expensive licenses. In this context a software that allows the simulation and design of CSTR reactors in transient state was implemented computationally, so that the user can make an analysis of the influence of the process parameters on results obtained. The software was implemented in Python language, integrating the calculation part with a graphical interface that allows a pleasant and intuitive use. For the development of the program, the odeint function was used, which is part of the scipy package and uses LSODA, developed in FORTRAN. This method was mainly responsible for the program's calculations, while the graphical interface was developed with the PySimpleGUI library. The way to use the software was demonstrated by obtaining the solution of three examples, which show that it was possible to obtain software capable of solving problems for CSTR and Batch reactors. This was done in a dynamic and practical way, making it possible to stratify the data in electronic spreadsheets or graphical analysis.

Keywords: python language; reactor design; software, transient state.

# **SUMÁRIO**

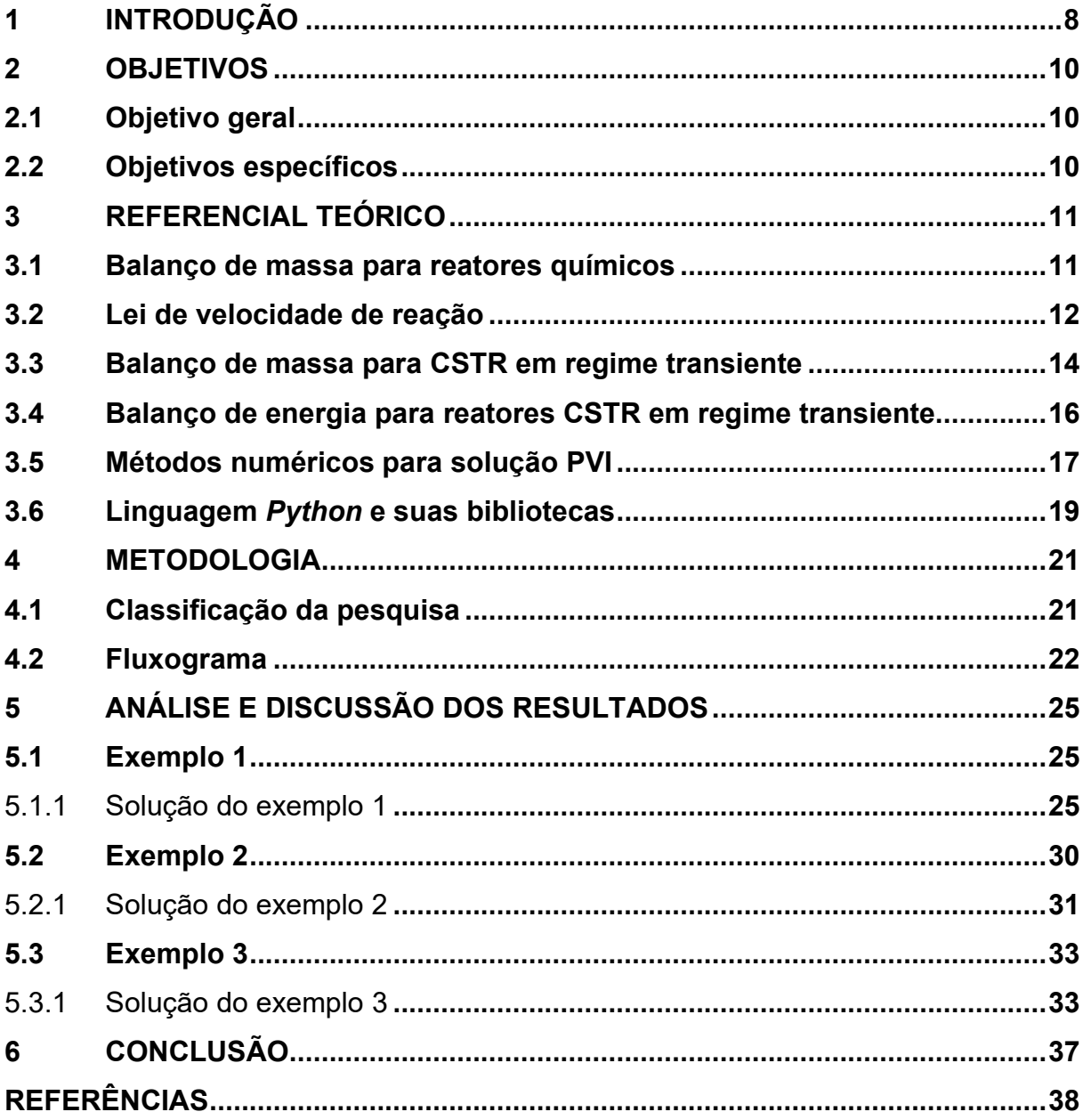

## <span id="page-8-0"></span>**1 INTRODUÇÃO**

Na área de engenharia química, são comuns os problemas relacionados ao dimensionamento e análise de reatores químicos. Segundo Fogler (2014), os principais tipos de reatores químicos são: Reator batelada (BR, do inglês, B*atch Reactor*), geralmente utilizados em operações de pequena escala; Reatores de escoamento contínuo, sendo eles, o reator tanque agitado contínuo (CSTR, do inglês*, Continuous Stirred Tank Reactor)*, reator de escoamento uniforme (PFR, do inglês, *Plug-Flow Reactor*), e o reator de leito de recheio (PBR, do inglês, *Packed-Bed Reactor*).

Dentre esses reatores, o CSTR provavelmente é o mais facilmente encontrado nas indústrias, sendo há bastante tempo, foco de pesquisas que envolvem simulação e dimensionamento (GHARAGUANI *et al.* 2012). A simulação é essencial para qualquer projeto, pois dessa maneira pode-se obter uma noção precisa do funcionamento e das dimensões ideias do tanque. Essa é uma competência essencial para um engenheiro químico (KOMULAINEN *et al*, 2012)

Em projetos que envolvem reatores químicos, qualquer erro de dimensionamento pode gerar graves acidentes e um prejuízo econômico gigantesco. Tendo em vista esses agravantes, conhecer o comportamento de um sistema antes de construí-lo, torna-se essencial (SANTOS, 2018). Conhecer o valor de variáveis como o volume do reator, vazões de entrada e saída, concentração de reagentes e produtos em cada corrente, são os primeiros passos para o desenvolvimento de qualquer projeto.

Isso tem impacto direto no custo final do projeto e geralmente é um fator determinante para que uma empresa invista ou não em um determinado equipamento. Simular um reator envolve cálculos extensos e complexos, que na maioria das vezes geram sistemas sem uma solução analítica (PINTO, 2001), inviabilizando assim, que sejam solucionados a mão. Além disso, muitas vezes tais soluções envolvem cálculos iterativos, tornando indispensável a utilização de um software.

Existem diversos *softwares* que permitem a simulação de reatores químicos, desenvolvidos em diversas linguagens de programação (KOMULAINEN *et al.* 2012; WONG, 2010). Existem também, trabalhos desenvolvidos em *softwares* que exigem licenças pagas para sua utilização, o principal deles é o MATLAB (MOLINA *et al.*

2019). Isso os torna pouco acessíveis para a maioria das pessoas, gerando a necessidade de alternativas similares e sem custo.

Nesse contexto, a linguagem de programação *Python* surge como uma boa alternativa para desenvolvimento de um *software* para análise e dimensionamento de reatores CSTR. Essa linguagem possui inúmeras ferramentas, suas bibliotecas facilitam a implementação de rotinas para a solução de problemas complexos (THIAGO, 2023). O fato de ser gratuita, torna essa linguagem acessível à um número muito maior de pessoas. Além disso, possui uma crescente comunidade de usuários e desenvolvedores, possibilitando assim, o surgimento e aprimoramento de novas ferramentas.

No presente trabalho, implementou-se um *software* que possibilita a simulação e dimensionamento de reatores CSTR em regime transiente, de forma que o usuário consiga fazer uma análise da influência dos parâmetros do processo sobre os resultados obtidos. Sua construção foi feita em linguagem *Python*, integrando a parte de cálculos com uma interface gráfica que possibilita um uso agradável/intuitivo ao usuário. Além disso, o usuário pode ter acesso a todos os dados dos cálculos resultantes da solução numérica e utilizados na construção de gráficos, como a opção de salvá-los em uma planilha de Excel.

# <span id="page-10-0"></span>**2 OBJETIVOS**

# <span id="page-10-1"></span>**2.1 Objetivo Geral**

Desenvolver um *software* para análise e dimensionamento de reatores CSTR em regime transiente utilizando linguagem *Python*.

# <span id="page-10-2"></span>**2.2 Objetivos Específicos**

- Facilitar a análise dos parâmetros de um reator CSTR;
- Flexibilizar a inserção de dados, possibilitando ao usuário inserir diferentes equações químicas e leis de velocidade;
- Oferecer um *software* prático que permita uma clara visualização da influência de alguns parâmetros;
- Possibilitar o uso a quem não possua conhecimentos aprofundados a respeito de reatores químicos;
- Tornar os dados gerados pela solução numérica acessíveis e exportáveis.

#### <span id="page-11-0"></span>**3 REFERENCIAL TEÓRICO**

#### <span id="page-11-1"></span>**3.1 Balanço de massa para reatores químicos**

O balanço de massa em um reator químico é a aplicação da lei de conservação de massa, que impõe que matéria não é criada nem destruída (HIMMELBLAU, 2014). Esse balanço pode ser trabalhado de duas formas: regime transiente ou regime permanente, sendo que o regime permanente é um caso particular do regime transiente.

É desejável que um processo químico opere sempre em regime permanente em um ponto ótimo de operação, sendo que a maioria dos estudos abordados em sala de aula são feitos dessa maneira (FOGLER, 2014). Entretanto, até que se alcance um regime permanente, conhecer o comportamento transiente do sistema pode, em alguns casos, ser a etapa mais importante do processo. Devido a isso, uma abordagem transiente do balanço de massa será desenvolvida a seguir.

Com a delimitação das fronteiras de um sistema de interesse, como apresentado na Figura 1 pela linha pontilhada, é possível contabilizar todas as entradas e saídas de massa desse sistema.

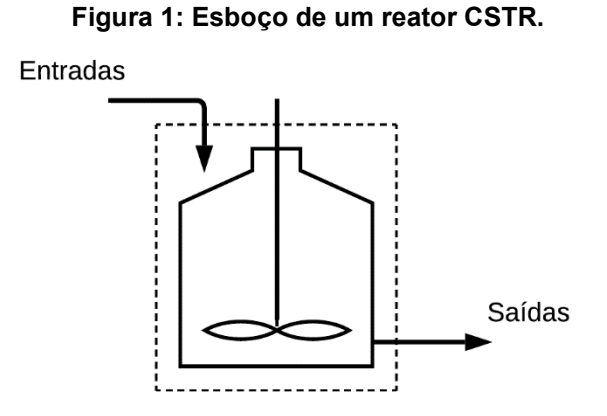

**Fonte: Autoria própria (2023)**

O balanço de massa contabiliza tudo o que entra e sai das fronteiras do sistema ao longo do tempo, o que é gerado ou consumido e o que permanece no sistema (termo de acúmulo). Isso é descrito na Equação (1), onde *j* é uma espécie química qualquer.

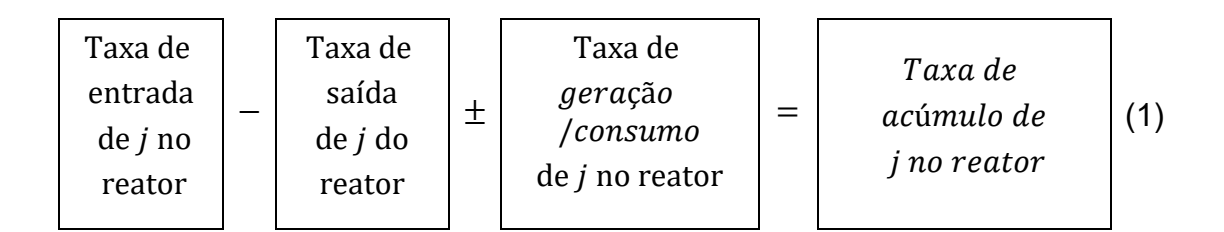

O termo que rege a geração ou consumo de massa é a lei de velocidade da reação química ( $r_{\!j}$ , que será melhor abordada no item 3.2) multiplicada pelo volume do reator  $(V)$ . Entretanto, embora há conversão entre as espécies em processos químicos, para efeitos práticos, pode-se considerar que não há geração/destruição de massa. Assim, o balanço de massa geral pode ser representado pela Equação (2), em que *m* representa a massa contida no reator, m<sub>e</sub> o fluxo de massa de entrada no reator e  $m_e$  o fluxo de massa de saída do reator.

$$
\dot{m}_e - \dot{m}_s = \frac{dm}{dt} \tag{2}
$$

De maneira análoga é possível representar o balanço molar (ou balanço de massa por componente) na forma molar Equação (3), que diferentemente da Equação (2), normalmente possui valores significativos para o termo de geração ou consumo  $(r_i V)$ .

$$
\frac{dn_j}{dt} = \dot{n}_{je} - \dot{n}_{js} + r_j V \tag{3}
$$

Assim,  $n_i$  é o número de mols da espécie j no reator,  $n_i$  é o fluxo molar de entrada da espécie j e  $n_{is}$  o fluxo molar de saída da espécie j.

#### <span id="page-12-0"></span>**3.2 Lei de velocidade de reação**

Reações químicas podem ser classificadas em diversas categorias, elementares (ocorre em uma única etapa) ou complexas (ocorre em mais de uma etapa), homogêneas (envolve uma única fase) ou heterogêneas (envolve mais de uma fase), (FOGLER, 2014). Podem ser também, reversíveis (pode ocorrer em ambas as direções) ou irreversíveis (ocorre em apenas na direção de formação dos produtos).

A lei de velocidade  $(r_j)$  é escrita em termos de concentração por unidade de tempo. Sendo para reações elementares e irreversíveis, a multiplicação da constante de velocidade de reação ( $k(T)$ ), por uma função  $f(\mathcal{C}_A, \mathcal{C}_B \, ... \, \mathcal{C}_n)$ , que dependente da concentração dos  $n$  elementos químicos envolvidos na reação (FOGLER, 2014), representada pela Equação (4).

$$
r_j = k(T)f(C_A, C_B \dots C_n)
$$
\n<sup>(4)</sup>

A constante  $k(T)$  depende da temperatura. Essa dependência pode ser expressa pela equação de Arrhenius (Equação (5)), onde  $T$  é a temperatura,  $R$  a constante dos gases,  $A$  um fator pré-exponencial e  $E$  a energia de ativação da reação.

$$
k(T) = Ae^{\left(\frac{-E}{RT}\right)}\tag{5}
$$

Por mais que a dependência funcional da concentração na lei de velocidade seja definida de forma teórica, a forma experimental é necessária para validar o modelo proposto. Dessa forma surge "o modelo de lei de potência", que define a velocidade da reação, como sendo a multiplicação da concentração dos reagentes elevados a uma potência, como exemplificado na Equação (6).

$$
r_j = k_j C_A^{\alpha} C_B^{\beta} \tag{6}
$$

A partir disso, surge o conceito de ordem global de reação  $(n)$ , Equação (7), que nada mais é que a soma dos expoentes (nesse caso,  $\alpha \in \beta$ ) da lei de velocidade da reação em questão, Equação (6). Para reações elementares e irreversíveis, esses expoentes correspondem aos coeficientes estequiométricos dos reagentes.

$$
n = \alpha + \beta \tag{7}
$$

É possível representar a função dependente das concentrações da reação, que faz parte da Equação (4), na forma da Equação (8). Onde  $\alpha_i$  é a ordem de reação de cada componente.

$$
f(C_A, C_B ... C_n) = \prod_i C_i^{\alpha_i}
$$
 (8)

Para reações elementares reversíveis (ocorrem em uma única etapa, porém com duas direções possíveis), a lei de velocidade global pode ser representada pela diferença entre a velocidade direta e a velocidade indireta da reação. Ao longo do tempo essas velocidades irão se igualar, atingindo o equilíbrio químico. Assim utilizase a constante de equilíbrio químico K para a determinação da lei de velocidade, Equação (9).

$$
r_j = k(T) \left( \prod_i C_i^{(|\nu_i| - \nu_i)/2} - \frac{\prod_i C_i^{(|\nu_i| + \nu_i)/2}}{K} \right) \tag{9}
$$

#### <span id="page-14-0"></span>**3.3 Balanço molar para CSTR em regime transiente**

O balanço molar em um reator CSTR em regime transiente parte de alguns conceitos importantes para a simplificação e desenvolvimento das equações, como é o caso da Equação (10). Essa equação define o número de mols de uma espécie química qualquer *j* ( $n_j$ ), como sendo a multiplicação da concentração ( $\mathcal{C}_j$ ) pelo volume do reator  $(V)$ .

$$
n_j = C_j V \tag{10}
$$

De forma similar, o fluxo molar  $(\dot{\mathrm{n}}_j)$  pode ser definido como a vazão volumétrica ( $\dot{Q}$ ) multiplicada pela concentração ( $\mathcal{C}_j$ ), Equação (11).

$$
\dot{n}_j = \dot{Q}\mathcal{C}_j \tag{11}
$$

A massa  $(m)$  é a multiplicação da densidade  $(\rho)$  pelo volume  $(V)$ , Equação (12).

$$
m = \rho V \tag{12}
$$

Já a vazão mássica  $(m)$  é representada pela Equação (13).

$$
\dot{m} = \dot{Q}\rho \tag{13}
$$

Substituindo as Equações (12) e (13) na Equação (2), obtém-se a Equação  $(14).$ 

$$
\frac{d(\rho V)}{dt} = \rho_e \dot{Q}_e - \rho_s \dot{Q}_s \tag{14}
$$

Considerando-se a densidade dos componentes do meio reacional constante ao longo do processo, a densidade de entrada ( $\rho_e$ ) será igual a densidade de saída  $(\rho_s)$ , Equação (15).

$$
\rho = \rho_e = \rho_s \tag{15}
$$

A partir disso, a Equação (14) pode ser reescrita na forma da Equação (16).

$$
\rho \frac{dV}{dt} = \rho (\dot{Q}_e - \dot{Q}_s) \tag{16}
$$

Dividindo ambos os lados da Equação (16) por  $\rho$  obtém-se a Equação (17), que define a variação do volume do reator ao longo do tempo  $(dV/dt)$  como sendo a diferença da vazão volumétrica de entrada ( $Q_e$ ) pela vazão volumétrica de saída ( $Q_s$ ).

$$
\frac{dV}{dt} = \dot{Q}_e - \dot{Q}_s \tag{17}
$$

Substituindo as equações (10) e (11) na equação do balanço molar (Equação (3)), obtém-se a Equação (18).

$$
\frac{d(C_jV)}{dt} = C_{je}\dot{Q}_e - C_{js}\dot{Q}_s + r_jV\tag{18}
$$

Aplicando a derivada, pela regra do produto chega-se na Equação (19).

$$
V\frac{dC_j}{dt} + C_j\frac{dV}{dt} = C_{je}\dot{Q}_e - C_{js}\dot{Q}_s + r_jV\tag{19}
$$

Substituindo a Equação (17) na Equação (19), chega-se na Equação (20).

$$
V\frac{dC_j}{dt} + C_j(\dot{Q}_e - \dot{Q}_s) = C_{je}\dot{Q}_e - C_{js}\dot{Q}_s + r_jV
$$
 (20)

Simplificando, obtém-se a Equação (21).

$$
V\frac{dC_j}{dt} = \dot{Q}_e(C_{je} - C_{js}) + r_j V \tag{21}
$$

Por fim, dividindo ambos os lados da Equação (21) por  $V$ , obtém-se a Equação (22), que representa o balanço de massa de um reator CSTR em regime transiente. Essa equação será resolvia para cada um dos componentes envolvidos, assim como a Equação (17).

$$
\frac{dC_j}{dt} = \frac{\dot{Q}_e}{V}(C_{je} - C_j) + r_j \tag{22}
$$

#### <span id="page-16-0"></span>**3.4 Balanço de energia para reatores CSTR em regime transiente**

Balanço de energia é um modelo matemático que leva em consideração todas as entradas e saídas de energia associadas ao fluxo de massa através das fronteiras e trocas energéticas do sistema com suas vizinhanças na forma de calor e trabalho. Segundo Fogler (2014), existem dois tipos de sistemas: sistemas fechados e sistemas abertos. No primeiro caso, não há transferência de massa através das fronteiras do sistema. Já em sistemas abertos (como é o caso de um reator CSTR), há a transferência de massa através das fronteiras do sistema.

Partindo do princípio de conservação de energia e das leis da termodinâmica, Sato (2004) mostra, em seu trabalho, as inúmeras variáveis e a complexidade das deduções matemáticas que envolvem balanços de energia aplicados em processos químicos. Já Fogler (2014), especifica que se tratando de reatores CSTR, deve-se considerar tanto a energia que entra e sai através do fluxo de massa que passa pelo reator, como outras formas de transferência de energia entre o sistema e seu entorno. Em seu estudo, o balanço contabiliza também o trabalho no sistema, que nesse caso, é o trabalho de escoamento e trabalho de eixo realizado pelo agitador do reator.

Tendo em vista a complexidade do assunto, e pelo fato de que a dedução matemática de equações não é o foco do presente trabalho, apresenta-se na Equação (23), a equação final do balanço de energia para reatores CSTR não isotérmicos.

$$
\frac{dT}{dt} = \frac{\left[-\Delta H_{rx}(T)\right] r_j V + \dot{q} - \dot{Q} \sum C_{je} \int_{T_e}^T C_{pj} dT}{V \sum C_j C_{pj}}
$$
(23)

Na Equação (23),  $dT/dt$  representa a variação de temperatura ao longo do tempo,  $T_e$  é a temperatura de entrada,  $\Delta H_{rx}(T)$  é a variação de entalpia de reação, que é dependente da temperatura. O fluxo de calor é representado por  $\dot{q}$ , e a capacidade calorífica a pressão constante por  $C_{ni}$ .

#### **3.5 Métodos numéricos para solução PVI**

Quando se trata de modelagem matemática de sistemas, é comum o surgimento de equações diferenciais ordinárias (EDOs). Em regime transiente, geralmente essas equações são de primeira ordem, tendo como variável independente o tempo. Assim, nas condições iniciais do processo, são conhecidos os valores de todas as variáveis dependentes num mesmo valor de tempo (t=0), ou seja,  $\frac{dy}{x}$  $\frac{dy}{dx}$  =  $f(x, y)$ , na condição inicial  $y_{(0)} = y_0$ . Segundo Zill (2016), quando tais condições iniciais são constantes reais especificadas, denomina-se problema de valor inicial (PVI).

A maior parte dos problemas reais que envolvem PVIs, necessitam de soluções muito complicadas para serem resolvidas com exatidão. Nesses casos, uma das abordagens possíveis é a implementação de métodos de aproximação de solução (BURDEN, 2016). Esses métodos podem receber diversas classificações, como métodos de passo simples, métodos de passos múltiplos, métodos explícitos e métodos implícitos etc.

Dentre os métodos numéricos para a solução de PVIs, um dos métodos mais utilizados é o método de Runge-Kutta-Fehlberg 4-5. Este é um método explícito de passo simples que faz a comparação entre métodos Runge-Kutta de 4ª e 5ª ordens para fazer o controle do tamanho do passo de integração numérica (FEHLBERG, 1970). O método Runge-Kutta de 4ª ordem é definido pela Equação (24).

$$
y_{i+1} = y_i + \left(\frac{25}{216}k_1 + \frac{1408}{2565}k_3 + \frac{2197}{4104}k_4 - \frac{1}{5}k_5\right)h\tag{24}
$$

O gradiente das funções é representado por  $k$ , sendo  $h$  o tamanho do passo. Já o método Runge-Kutta de 5ª ordem é representado pela Equação (25).

$$
\gamma_{i+1} = y_i + \left(\frac{16}{135}k_1 + \frac{6656}{12825}k_3 + \frac{28561}{56430}k_4 - \frac{9}{50}k_5 + \frac{2}{55}k_6\right)h\tag{25}
$$

O erro (Equação (26)) é obtido pelo módulo da diferença entre a Equação (24) e a Equação (25).

$$
Error = \left| \frac{1}{360} k_1 - \frac{128}{4275} k_3 - \frac{2197}{75240} k_4 + \frac{1}{50} k_5 + \frac{2}{55} k_6 \right| \tag{26}
$$

Onde  $k_1, k_2, k_3, k_4, k_5$  e  $k_6$  são representados pelas Equações (27), (28), (29), (30), (31) e (32), respectivamente.

$$
k_1 = f(x_i, y_i) \tag{27}
$$

$$
k_2 = f\left(x_i + \frac{1}{4}h, y_i + \frac{1}{4}k_1h\right)
$$
 (28)

$$
k_3 = f\left(x_i + \frac{3}{8}h, y_i + \frac{3}{32}k_1h + \frac{9}{32}k_2h\right)
$$
 (29)

$$
k_4 = f\left(x_i + \frac{12}{13}h, y_i + \frac{1932}{2197}k_1h - \frac{7200}{2197}k_2h + \frac{7296}{2197}k_3h\right)
$$
(30)

$$
k_5 = f\left(x_i + h, y_i + \frac{439}{216}k_1h - 8k_2h + \frac{3680}{513}k_3h - \frac{845}{4104}k_4h\right) \tag{31}
$$

$$
k_6 = f\left(x_i + \frac{1}{2}h, y_i - \frac{8}{27}k_1h + 2k_2h - \frac{3544}{2565}k_3h + \frac{1859}{4104}k_4h - \frac{11}{40}k_5h\right)
$$
(32)

Existem também os métodos implícitos, que tem melhor desempenho na solução de problemas conhecidos como *stiff*, como o método de Adams-Moulton e BDF. Esse tipo de problema exige métodos avançados para sua solução, sendo tema de diversas trabalhos (OKOR, 2022).

## <span id="page-19-0"></span>**3.6 Linguagem** *Python* **e suas bibliotecas**

*Python* é uma linguagem de programação de alto nível, possibilitando o uso de programação orientada a objetos (THIAGO, 2023). Segundo Tiobe (2023), a linguagem de programação *Python* está entre as mais utilizadas por programadores, chegando na primeira colocação do ranking de maio de 2023.

Essa linguagem possui uma forma prática de sintaxe utilizando identação (uma forma mais prática de arrumar o código), além da possibilidade de integração com outras linguagens de programação e diversas bibliotecas. Dentre as bibliotecas *open-source<sup>1</sup>* mais utilizadas (HACKERNOON, 2021), o *matplotlib*<sup>2</sup> é uma ótima ferramenta para tratamento de dados e gerar gráficos com a solução dos sistemas estudados.

O pacote de integração numérica *odeint* é uma função da biblioteca *scipy*, e utiliza o *LSODA*, desenvolvido em FORTRAN. A maior vantagem desse método é fato de que identifica automaticamente o tipo de problema, aplicando o método apropriado para sua solução (LSODA, 2021). Dessa forma, não é necessário que o usuário informe o tipo do problema a ser solucionado, por exemplo, se o problema é do tipo

<sup>1</sup> Open-source é um termo utilizado quando um software tem seu código fonte disponibilizado para que o usuário possa modificá-lo e distribui-lo conforme desejar.

<sup>2</sup> *Matplotlib* é uma biblioteca da linguagem *Python* para plotagem de gráficos.

*stiff* ou não. Recentemente o método *odeint* foi atualizado, passando a se chamar *solve\_ivp*. Isso ocorreu para corrigir alguns possíveis erros de pontos flutuantes muito pequenos.

O desenvolvimento de uma interface gráfica é um caso à parte, pois geralmente é algo complexo e trabalhoso que exige muito tempo (MYERS, 1993), gerando códigos muito extensos. Partindo disso, a biblioteca *PysimpleGUI* foi criada como uma ferramenta com foco no desenvolvedor, facilitando o desenvolvimento de GUIs.

Essa biblioteca é amplamente documentada com mais de 170 exemplos prontos, ensinando a integrar diversas outras bibliotecas populares entre os desenvolvedores (PYSIMPLEGUI, 2021).

### <span id="page-21-0"></span>**4 METODOLOGIA**

#### <span id="page-21-1"></span>**4.1 Classificação da Pesquisa**

Esse trabalho foi desenvolvido para tratar da análise e simulação de reatores CSTR em regime transiente. Essa abordagem é um caso mais amplo que o regime permanente, visto que o regime permanente é apenas um caso particular do regime transiente, no qual já não há mais variações com o tempo. Isso foi feito através do desenvolvimento de um *software*, que tem como um de seus atributos principais, a análise e simulação de forma dinâmica.

O *software* foi desenvolvido para receber dados em qualquer sistema de unidades, desde que o conjunto de unidades de todas as variáveis e parâmetros sejam compatíveis, ficando por conta do usuário a conferência das unidades dos valores utilizados. Dessa forma, é possível obter-se soluções coerentes para diversas situações reacionais relacionadas a reatores CSTR. Essas soluções são apresentadas como a variação dos componentes químicos presentes no reator, ao longo do tempo.

Tratando-se da elevada complexidade que geralmente envolve a modelagem matemática de processos químicos, algumas simplificações são necessárias para uma abordagem mais coerente do assunto. Assim, é possível seguir numa abordagem sem que se aumente desnecessariamente a complexidade do modelo matemático. Seguindo essa linha de raciocínio, desenvolveu-se toda a parte matemática apresentada na secção 3.3, considerando-se as seguintes hipóteses:

- Regime transiente:
- Vazão volumétrica constante;
- Mistura perfeita;
- Volume constante;
- Densidade constante;
- Reator ideal, sem volume morto e/ou *by-pass*<sup>3</sup> .

<sup>3</sup> O fenômeno conhecido como *by-pass*, se trata da passagem de um regente por um caminho preferencial, sem que passe pelo meio reacional tempo suficiente para que a reação ocorra da forma esperada.

## <span id="page-22-0"></span>**4.2 Fluxograma**

Na Figura 2, apresenta-se o fluxograma com a sequência lógica, telas e botões do programa.

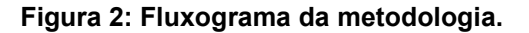

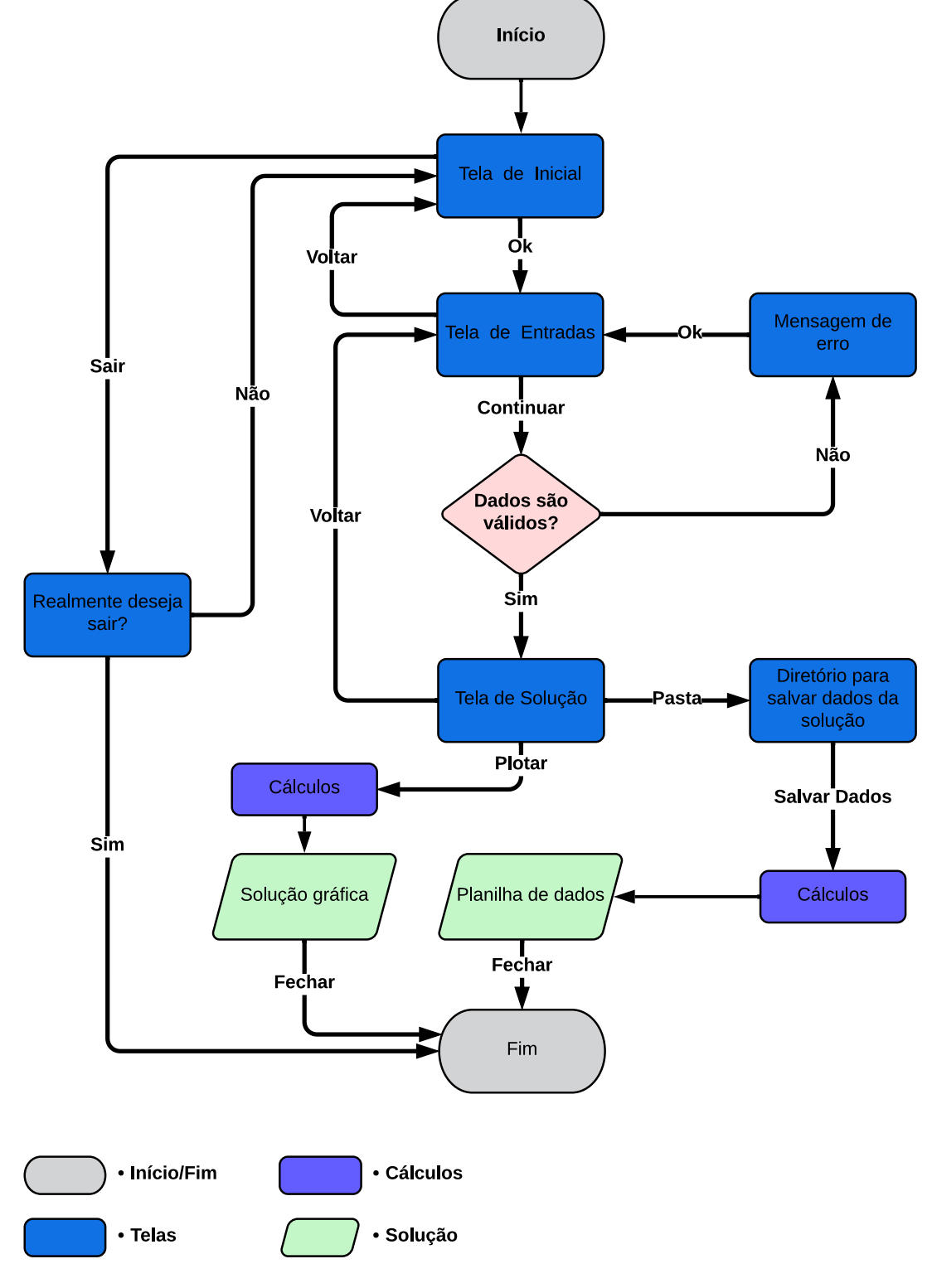

**Fonte: Autoria própria (2023)**

Na Figura 2, os blocos construídos na cor cinza representam o início e fim da execução do algoritmo. Os blocos azuis representam as telas do *software*, cada qual apresentada na sequência lógica do algoritmo. As setas que ligam os blocos representam a direção da lógica do *software*, sendo que os caracteres nelas contidos, representam os botões de cada tela. Esses botões definem se o usuário irá prosseguir em direção a solução do problema, retroceder à tela anterior ou sair do programa.

Na tela inicial do programa o usuário recebe as primeiras informações de uso, principalmente relacionadas as formas de inserção de dados. Uma das principais informações dessa tela é a inserção correta da reação química, pois é a partir dela que toda a lógica será construída. Outro ponto importante é a separação de casas decimais, sendo necessária a utilização de ponto e não vírgula.

Na tela subsequente o usuário insere a reação química do seu interesse, sendo possível trabalhar com até quatro elementos químicos distintos. Esses elementos podem ser inseridos em qualquer combinação possível, desde que acompanhados de seus respectivos coeficientes estequiométricos. Fica a cargo do usuário a inserção correta da reação química, sendo de suma importância, que até os coeficientes estequiométricos de valor 1 (um) sejam inseridos.

Nessa mesma tela, o usuário deve selecionar o tipo de reação química. É possível escolher entre reação reversível ou irreversível, isotérmica e não isotérmica. Cada uma dessas escolhas irá determinar como será a tela seguinte, pois cada caso necessita uma forma diferente de solução, envolvendo número de variáveis e parâmetros diferentes.

Caso o usuário opte por uma reação irreversível, a lei de velocidade utilizada na solução do problema será a Equação (8), que leva em consideração apenas a velocidade direta de reação. Caso escolha uma reação reversível, a lei de velocidade utilizada será a Equação (9), que leva em consideração a velocidade de reação direta e inversa.

Outra escolha possível é entre reação isotérmica e não isotérmica. No primeiro caso, considera-se a temperatura constante ao longo do processo. Já no segundo caso, há a necessidade de considerar-se os efeitos da temperatura no sistema, devido a constante  $k$  da lei de velocidade, que depende da temperatura, como mostrado na Equação (5). O cômputo desta variação de temperatura é feito através de um balanço de energia representado pela Equação (23).

Após essas etapas, o *software* realiza a solução do sistema de equações gerado a partir da Equação (22), uma equação para cada elemento envolvido no processo e, como citado anteriormente, a expressão para cálculo de  $r_i$  depende de a reação ser reversível ou irreversível.

Na Figura 2 os blocos na cor roxa representam o momento em que os cálculos são executados. Isso é feito pelo pacote *odeint*, que usa o LSODA desenvolvido em Fortran, como foi abordado anteriormente na seção 3.6. O método numérico aplicado por esse pacote varia de acordo com as características do sistema de equações diferenciais.

Por fim, os blocos verdes da Figura 2 representam as duas formas de apresentação da solução do problema. A primeira delas é a solução gráfica, que mostra em tela a relação de concentração de cada componente do meio reacional ao longo do tempo. Em caso de reação não isotérmica, é possível também, analisar a variação de temperatura do reator ao longo do tempo. A segunda opção é a possibilidade de salvar os dados da solução em planilha eletrônica, sendo possível escolher o diretório no qual essa planilha será salva.

De forma resumida, o *software* executa as seguintes etapas principais: Tratamento inicial dos dados inseridos pelo usuário, validação de dados, solução numérica do problema, apresentação e armazenamento dos resultados.

## <span id="page-25-0"></span>**5 ANÁLISE E DISCUSSÃO DOS RESULTADOS**

O desenvolvimento do *software* foi algo trabalhoso que acabou levando mais tempo do que foi previsto no projeto inicial. Por se tratar de um programa dinâmico, com possibilidade de transição entre janelas, diversas dificuldades surgiram ao longo do seu desenvolvimento. Uma delas foi a identificação de erros, que foi bastante prejudicada pelo tamanho do código, que ficou bastante extenso.

Três testes práticos do *software* são mostrados a seguir.

## <span id="page-25-1"></span>**5.1 Exemplo 1**

Esse primeiro exemplo foi adaptado de Fogler (2014), onde propilenoglicol é produzido pela hidrólise de óxido de propileno, catalisado por ácido sulfúrico, como representado na Equação (33).

(33)

Um reator CSTR adiabático de 100 L é alimentado por uma vazão volumétrica de 1,8 L/min. Essa vazão de entrada é composta por 1 mol/L de óxido de propileno e 1 mol/L de água. A constante cinética para a reação de produção de propilenoglicol a 298,15 K é 0.2 mol/min, sendo que inicialmente tem-se 0,5 mols/L de óxido de propileno e 1 mol/L de água no reator. A partir disso, construa um gráfico que represente a concentração de cada um dos elementos químicos ao longo dos primeiros 300 minutos de operação do reator. Determine também, a concentração de cada um dos elementos químicos no tempo de 300 minutos.

#### <span id="page-25-2"></span>5.1.1 Solução do exemplo 1

Inicialmente, para viabilizar a inserção dos dados no *software*, a Equação (33) será representada pela Equação (34), onde A representa óxido de propileno,  $B$  água  $\epsilon$   $\mathcal{C}$  o propilenoglicol.

$$
A + B \longrightarrow C \tag{34}
$$

Ao executar o *software* o usuário se depara com a tela inicial (Figura 3), que contém as primeiras instruções de uso. Nela apresenta-se a finalidade do *software*, instruções e exemplos de como inserir dados e equações químicas corretamente.

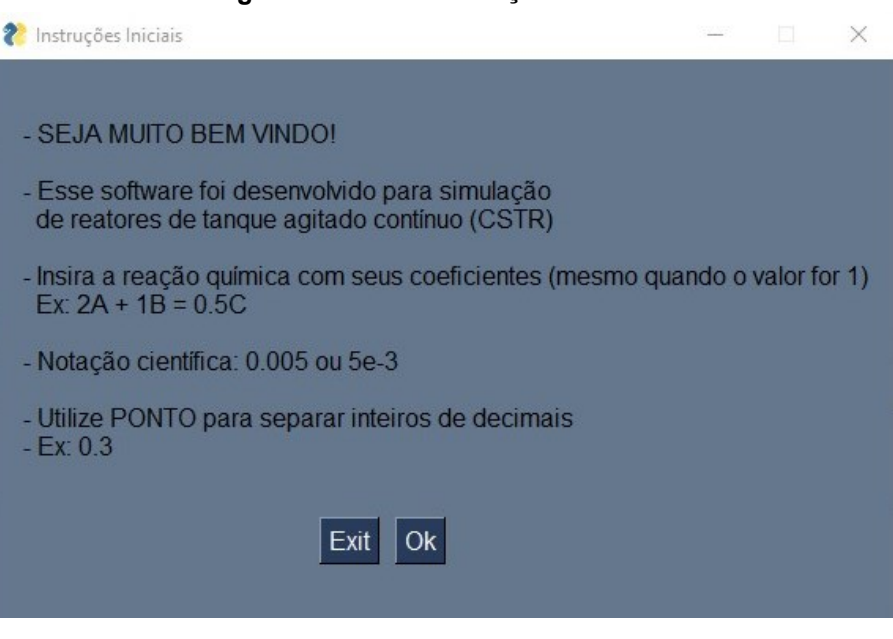

**Figura 3: Tela de instruções iniciais.**

**Fonte: Autoria própria (2023)**

Ao pressionar o botão "Ok", o *software* abre uma nova janela (Figura 4). Nessa janela o usuário insere a reação química de seu interesse e escolhe seu tipo: Reversível ou irreversível, isotérmica ou não isotérmica. É possível prosseguir pressionando o botão "Continuar", ou retornar pressionando o botão "Voltar", como mostrado anteriormente no algoritmo da Figura 2.

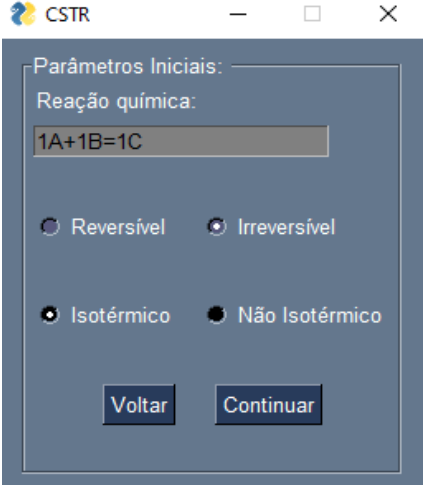

#### **Figura 4: Escolha do tipo de reação química**

**Fonte: Autoria própria (2023)**

Ao inserir a equação química, o usuário deve atentar-se aos coeficientes estequiométricos da reação química. Mesmo os coeficientes de valor unitário devem ser inseridos para funcionamento correto do *software*. Outro ponto essencial, é a separação entre inteiros e decimais, que deve ser feita usando ponto, e não vírgula.

Ao pressionar o botão "Continuar", tem-se acesso a próxima tela, mostrada na Figura 5.

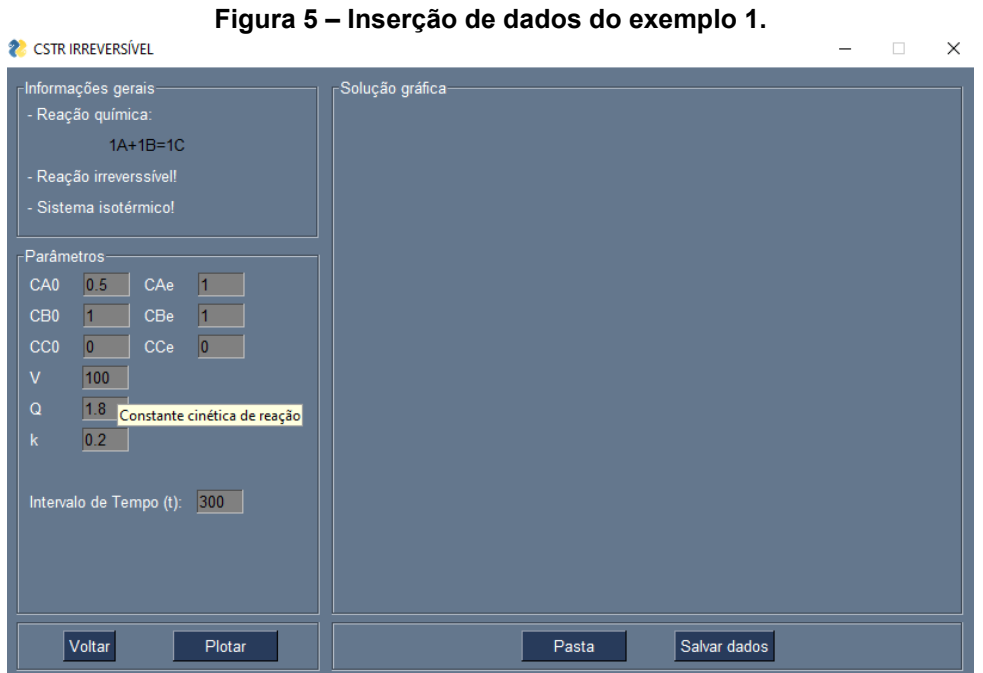

**Fonte: Autoria própria (2023)**

Essa tela apresenta-se de acordo com a escolha do tipo de reação química escolhida anteriormente, com os campos para inserção das varáveis necessárias para a solução do problema.

Na parte superior esquerda ficam as informações gerais, que servem para que o usuário confira se a reação química está de acordo com o especificado e se o tipo de reação está coerente com o que foi escolhido anteriormente. Logo abaixo deste campo ficam os parâmetros, local de inserção dos dados que envolvem o problema. Fica a cargo do usuário inserir os dados no sistema de unidades que desejar.

Caso seja necessário alterar qualquer tipo de informação, como por exemplo, os coeficientes estequiométricos, tipo de reação ou reagentes, é só pressionar o botão "Voltar", acessar a tela anterior e realizar as alterações desejadas. Outra ferramenta interessante que torna o *software* mais didático, é a possibilidade de acessar a descrição de cada variável. Isso pode ser feito mantendo-se a seta do *mouse* sobre o campo de inserção de dados de cada varável. Essa situação pode ser observada na Figura 5, onde o ponteiro do *mouse* está sobre o campo de inserção de dados relacionado a variável *k* , mostrando sua descrição logo acima, "Constante cinética de reação".

Existem duas formas possíveis para saída das informações da solução do problema, a apresentação da solução na forma gráfica e salvar os dados em uma planilha eletrônica. A primeira delas pode ser obtida pressionando-se o botão "Plotar", como apresentado na Figura 6.

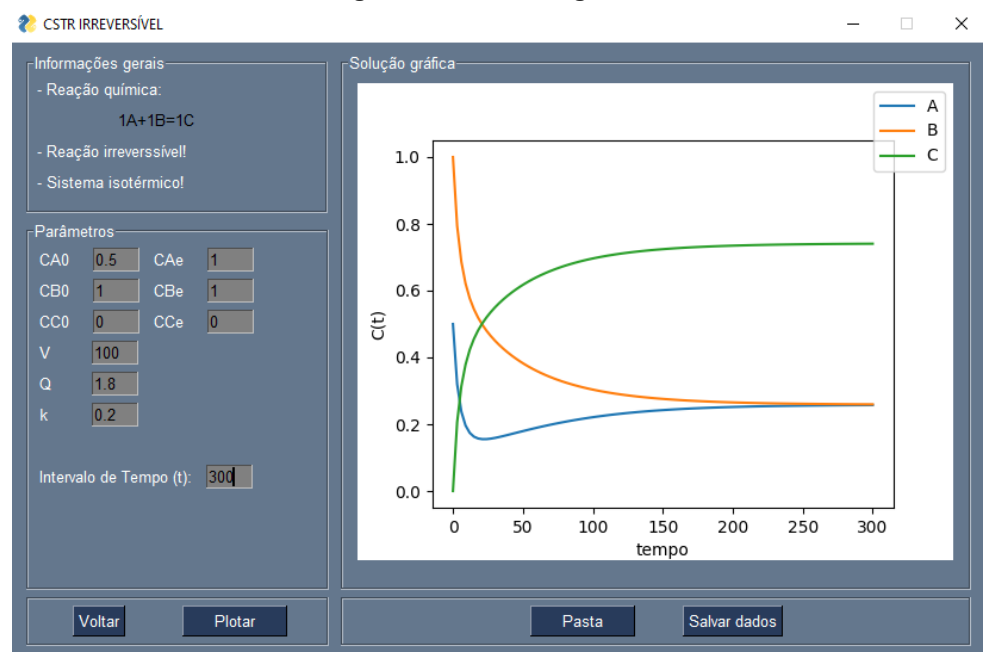

**Figura 6 – Solução gráfica.**

**Fonte: Autoria própria (2023)**

Na Figura 6 são apresentadas as curvas de concentração em função tempo de cada elemento presente no meio reacional. Observa-se que cada curva parte da da respectiva concentração inicial, como especificado nos parâmetros do problema. As curvas são diferenciadas por cores e possuem legenda no canto superior da área de plotagem. Observa-se um aumento de concentração do elemento *C* e diminuição de *A* e *B*, ou seja, formação de produto a partir dos reagentes.

A solução gráfica é uma ferramenta muito interessante do ponto de vista didático, uma vez que facilita a visualização do comportamento de cada elemento no reator. Além disso, para alterar qualquer parâmetro do problema, basta alterar o valor desejado e pressionar o botão "Plotar", que as curvas serão atualizadas quase

instantaneamente. Isso possibilita a visualização do efeito de cada variável sobre o sistema do reator. Essas ferramentas corroboram com a proposta inicial deste trabalho, o desenvolvimento de um *software* dinâmico e didático.

A segunda opção de solução é salvar os dados em uma planilha eletrônica. Para isso, é preciso escolher um local onde os dados serão salvos, através do botão "Pasta". Em seguida pressionar o botão "Salvar dados" e uma planilha eletrônica será salva no local escolhido.

São apresentadas na Figura 7 as primeiras linhas da solução do problema em uma planilha eletrônica.

| A2               |       | ×                 |   | Jx | 0                 |                   |
|------------------|-------|-------------------|---|----|-------------------|-------------------|
|                  | A     | B                 |   |    | C                 | D                 |
| 1                | Tempo | Concentração de A |   |    | Concentração de B | Concentração de C |
| $\overline{2}$   | 0     | 0,5000            |   |    | 1,0000            | 0,0000            |
| 3                | 3     | 0,3200            |   |    | 0,7937            | 0,2063            |
| 4                | 6     | 0.2379            |   |    | 0.6867            | 0.3133            |
| 5                | 9     | 0,1962            |   |    | 0,6214            | 0,3786            |
| 6                | 12    | 0,1742            |   |    | 0,5770            | 0,4230            |
| $\overline{7}$   | 15    | 0,1627            |   |    | 0,5444            | 0,4556            |
| 8                | 18    | 0,1572            |   |    | 0,5188            | 0,4812            |
| 9                | 21    | 0,1552            |   |    | 0,4979            | 0,5021            |
| 10 <sub>10</sub> | 24    | 0,1554            |   |    | 0,4800            | 0,5200            |
| 11               | 27    | 0,1568            |   |    | 0,4643            | 0,5357            |
| 12 <sub>2</sub>  | 30    | 0,1590            |   |    | 0,4503            | 0,5497            |
| 13               | 33    | 0,1616            |   |    | 0,4377            | 0,5623            |
| 14               | 36    | 0,1646            |   |    | 0,4261            | 0,5739            |
| 15               | 39    | 0,1677            |   |    | 0,4155            | 0,5845            |
| 16               | 42    | 0,1708            |   |    | 0,4056            | 0,5944            |
| 17               | 45    | 0,1740            |   |    | 0,3965            | 0,6035            |
| 18               | 48    | 0,1772            |   |    | 0,3880            | 0,6120            |
| 19               | 51    | 0,1804            |   |    | 0,3800            | 0,6200            |
| 20               | 54    | 0,1835            |   |    | 0,3726            | 0,6274            |
| 21               | 57    | 0,1865            |   |    | 0,3657            | 0,6343            |
| 22               | 60    | 0,1895            |   |    | 0,3593            | 0,6407            |
| 99.              | 69    | 0.1924            |   |    | 0.2522            | O GAGO            |
| $\mathbb{R}$     |       | <b>Sheet</b>      | ⊕ |    |                   |                   |

**Figura 7: Solução em planilha eletrônica.**

**Fonte: Autoria própria (2023)**

Na Figura 7 observa-se uma coluna de tempo e ao lado, os valores das concentrações de cada elemento químico da reação (*A*, *B* e *C*). Nota-se também, que os valores gerados têm "vírgula" como separador decimal. Isso facilita um pósprocessamento dos dados, por exemplo, sem que haja a necessidade de substituição de "pontos" por vírgulas".

A distribuição de tempo é feita em 101 pontos distintos, ou seja, a solução do problema será calculada em 101 pontos no intervalo de 0 a 300 minutos (100 intervalos igualmente espaçados com 3 minutos cada). Novamente observa-se que a concentração inicial de cada elemento químico é compatível com o especificado na Figura 5 e 6.

Na Figura 8 apresenta-se as últimas linhas da solução do problema salva em uma planilha eletrônica.

| A102                                          |     | $\times$ | fx<br>300 |        |  |  |  |
|-----------------------------------------------|-----|----------|-----------|--------|--|--|--|
|                                               | A   | B        | C         | D      |  |  |  |
| 91                                            | 267 | 0,2563   | 0,2604    | 0,7396 |  |  |  |
| 92                                            | 270 | 0,2564   | 0,2603    | 0,7397 |  |  |  |
| 93                                            | 273 | 0,2565   | 0,2602    | 0,7398 |  |  |  |
| 94                                            | 276 | 0,2566   | 0,2601    | 0,7399 |  |  |  |
| 95                                            | 279 | 0,2567   | 0,2600    | 0,7400 |  |  |  |
| 96                                            | 282 | 0,2568   | 0,2599    | 0,7401 |  |  |  |
| 97                                            | 285 | 0,2569   | 0,2598    | 0,7402 |  |  |  |
| 98                                            | 288 | 0,2570   | 0,2598    | 0,7402 |  |  |  |
| 99                                            | 291 | 0,2570   | 0,2597    | 0,7403 |  |  |  |
| 100                                           | 294 | 0,2571   | 0,2596    | 0,7404 |  |  |  |
| 101                                           | 297 | 0,2572   | 0,2596    | 0,7404 |  |  |  |
| 102                                           | 300 | 0,2572   | 0,2595    | 0,7405 |  |  |  |
| 103                                           |     |          |           |        |  |  |  |
| 104                                           |     |          |           |        |  |  |  |
| 105                                           |     |          |           |        |  |  |  |
| 106                                           |     |          |           |        |  |  |  |
| 107                                           |     |          |           |        |  |  |  |
| 108                                           |     |          |           |        |  |  |  |
| 109                                           |     |          |           |        |  |  |  |
| 110                                           |     |          |           |        |  |  |  |
| 111                                           |     |          |           |        |  |  |  |
| 112                                           |     |          |           |        |  |  |  |
| 112                                           |     |          |           |        |  |  |  |
| ⊕<br><b>Sheet</b><br>$\vert \cdot \vert$<br>4 |     |          |           |        |  |  |  |
| Fonte: Autoria própria (2023)                 |     |          |           |        |  |  |  |

**Figura 8: Últimos valores da solução.**

Nota-se que o último valor de tempo em que a solução foi calculada é igual a 300 minutos, confirmando que a solução foi calculada no intervalo de tempo especificado pelo problema. Nas colunas seguintes são apresentadas as concentrações de cada elemento químico, que no tempo igual a 300 minutos, foram de: 0,2572 mols para *A*, 0,2595 mols para *B* e 0,7405 mols para *C*.

#### <span id="page-30-0"></span>**5.2 Exemplo 2**

Para o segundo exemplo tem-se o caso de um reator batelada utilizado em uma indústria química. O volume do reator é de 5,119 m<sup>3</sup>, contendo inicialmente 9,044 kmol/m<sup>3</sup> de um reagente  $A$  e 33 kmol/m<sup>3</sup> de um certo reagente  $B$ . Na temperatura de 461 K, a constante cinética da reação entre eles é de 0,00017 m<sup>3</sup>/ (kmol. min). A reação química que ocorre no reator é representada na Equação (35).

$$
1A + 2B \rightarrow C + D \tag{35}
$$

Sabendo que inicialmente o reator contém 1,3 kmol do produto  $D$ , simule o comportamento dos elementos químicos no reator nos primeiros 120 minutos de operação. Considere que a reação ocorre isotermicamente a 461 K e de forma irreversível.

## <span id="page-31-0"></span>5.2.1 Solução do exemplo 2

Como mostrado no exemplo anterior, ao abrir o *software*, a tela com as instruções iniciais é exibida (Figura 3). Ao pressionar o botão "Ok", tem-se acesso a tela para inserção da reação química, Figura 9.

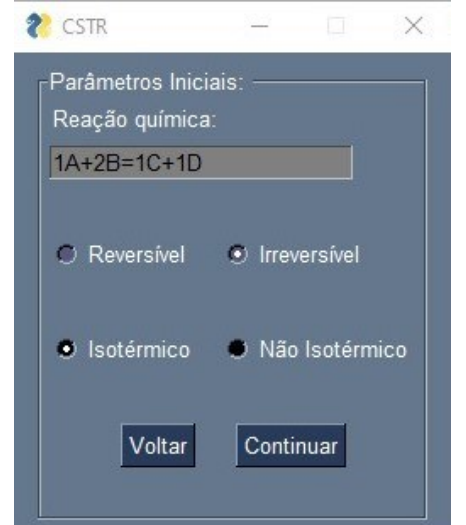

**Figura 9 – Tela de escolha do tipo de reação química**

**Fonte: Autoria própria (2023)**

Ao informar a reação química e escolher o tipo de reação química, a próxima ação é pressionar o botão "Continuar". Assim, a tela de inserção de dados é aberta, como apresentado na Figura 10.

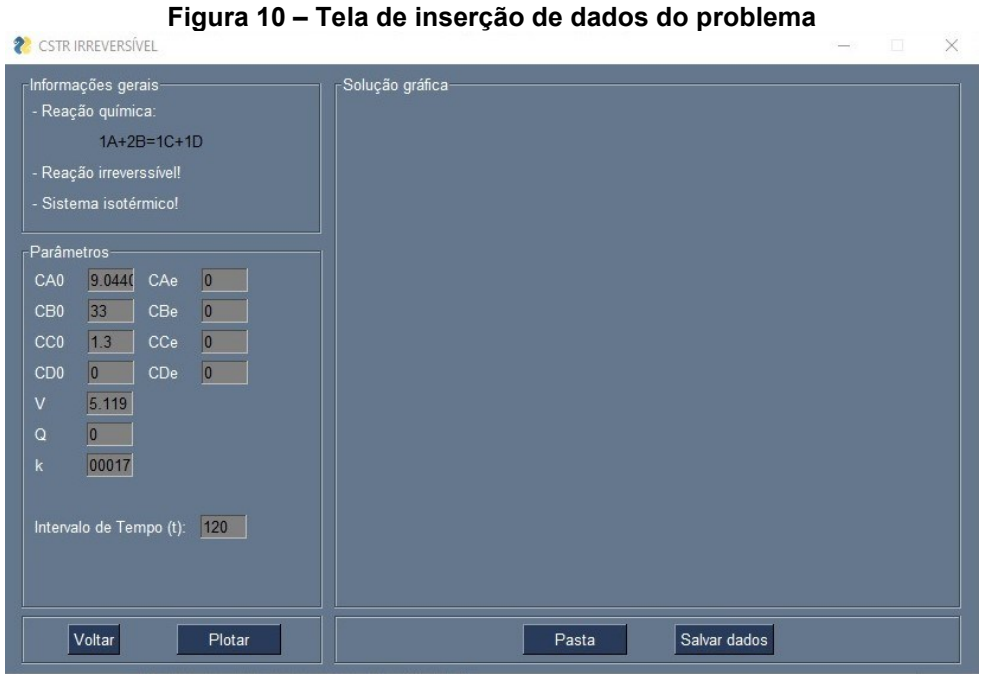

**Fonte: Autoria própria (2023)**

Para resolver um problema que envolva um reator Batelada, é necessário zerar a vazão volumétrica e as concentrações de entrada de todos os componentes químico, como é ilustrado na Figura 10. Dessa forma garante-se que nada entra ou sai do reator, possibilitando simular o comportamento de um reator Batelada. Ao pressionar o botão "Plotar", chega-se na tela com a solução gráfica, Figura 11.

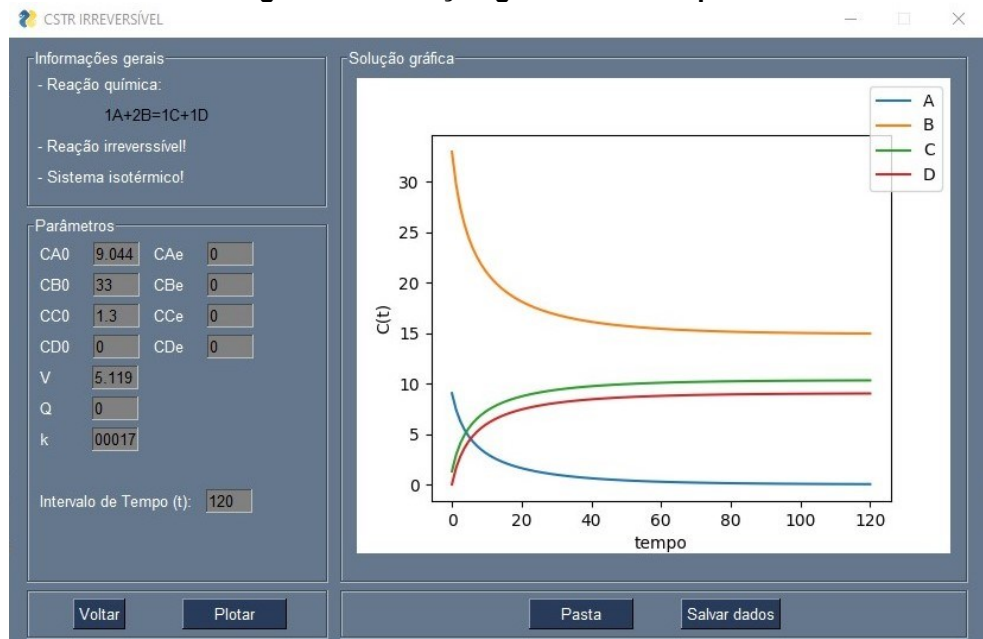

**Figura 11 – Solução gráfica do exemplo 2**

**Fonte: Autoria própria (2023)**

Na Figura 11, é possível observar o comportamento de todos os elementos no meio reacional, ao longo de 120 minutos. A curva azul representa o elemento  $A$ , a curva laranja o elemento  $B$ , ambos sendo consumidos para a formação dos produtos  $C \in D$  (curva verde e curva vermelha, respectivamente).

Outra informação que pode ser útil no gráfico da Figura 11, é o reagente limitante da reação química, que nesse caso é o reagente  $A$ . Isso pode ser constatado observando-se que esse reagente é o primeiro a ser consumido por completo, tendo sua concentração zerada ao longo do tempo.

#### **5.3 Exemplo 3**

No terceiro exemplo, tem-se um reator CSTR não isotérmico e com reação química irreversível. A reação é representada pela Equação (36).

$$
0.2E + 0.72S \rightarrow 1P \tag{36}
$$

A concentração inicial de  $E$  no reator é 1 mol/m $^3$ , a concentração inicial de  $S$ é 0,8 mol/m<sup>3</sup> , ambos na temperatura inicial de 299 K. As concentrações de entrada de  $E$  e  $S$  são, respectivamente, 0,5 kmols/m $^3$  e 0,7 kmols/m $^3$ , a temperatura de 298 K. As capacidades caloríficas a pressão constante de  $E$ ,  $S$  e  $P$  são respectivamente, 27,6 cal/mol K, 18 cal/mol K e 45,2 cal/mol K. A temperatura de referência do fluido de troca térmica é de 305 K. A constante cinética de reação K é 0.14 m<sup>3</sup>/kmol min na temperatura de referência de 298 K. O volume do reator é de 1,18 m<sup>3</sup>, com vazão volumétrica de 0,5 m<sup>3</sup>/min. A energia de ativação da reação química é de 2700 cal/mol, com entalpia padrão de reação de 9823 kcal/kmol. A área de troca térmica é de 6,28 m<sup>2</sup>, sendo o coeficiente global de troca térmica 90 Kcal/m<sup>2</sup> min K.

A partir dessas informações e sabendo que a constante universal dos gases é 1.987 cal/mol K, deseja-se construir o gráfico de concentrações e temperatura ao longo de 25 minutos de operação do reator.

5.3.1 Solução do exemplo 3

Como mostrado nos exemplos anteriores, ao abrir o *software*, a tela com as instruções iniciais é exibida (Figura 3). Ao pressionar o botão "Ok", tem-se acesso a tela para inserção da reação química, Figura 12.

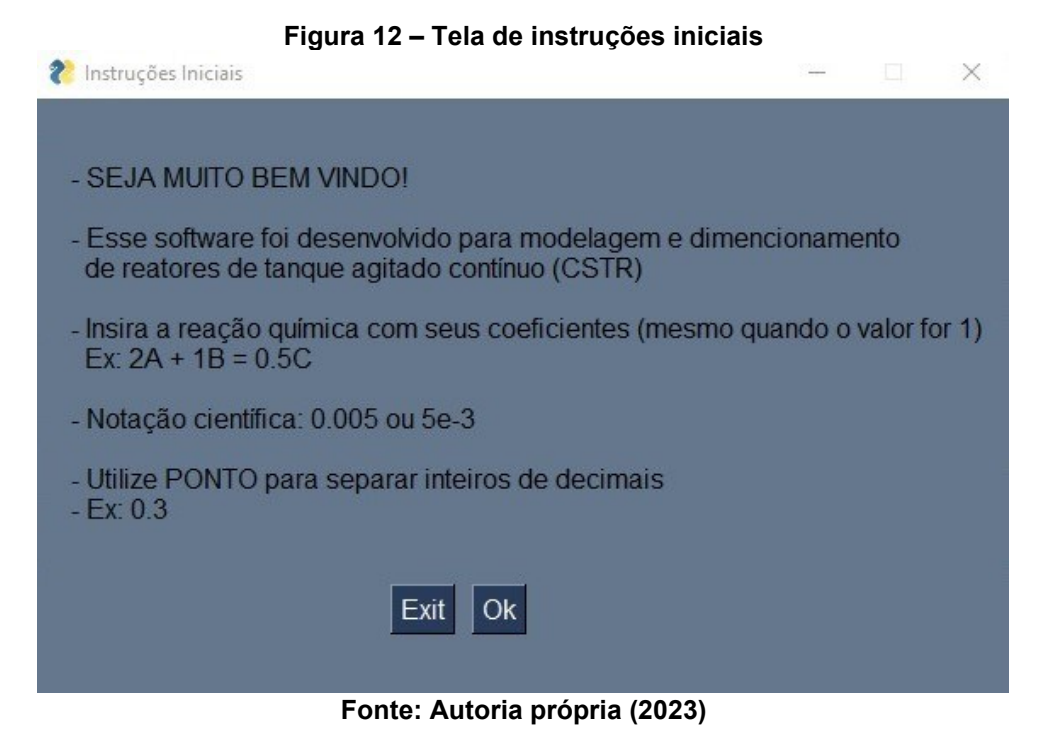

Pressionando o botão "Ok", tem-se a tela para inserir a reação química e escolha do seu tipo (Figura 13), que nesse caso é Irreversível e não isotérmica.

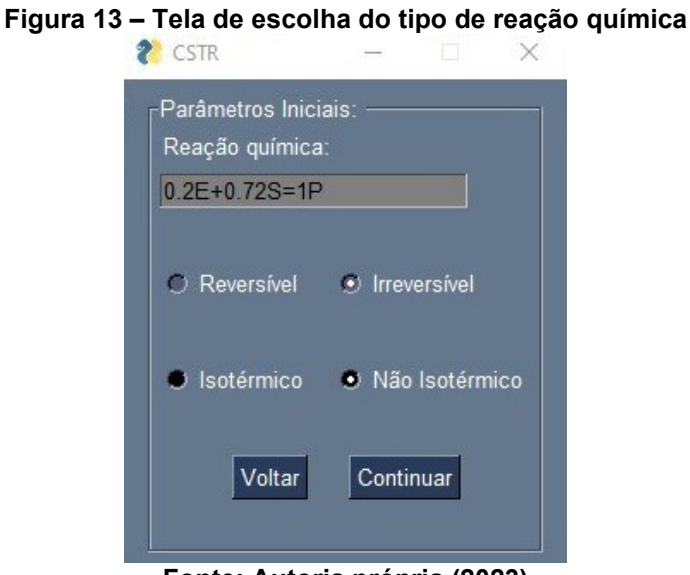

**Fonte: Autoria própria (2023)**

Ao clicar em "Continuar", chega-se na tela principal do programa (Figura 14).

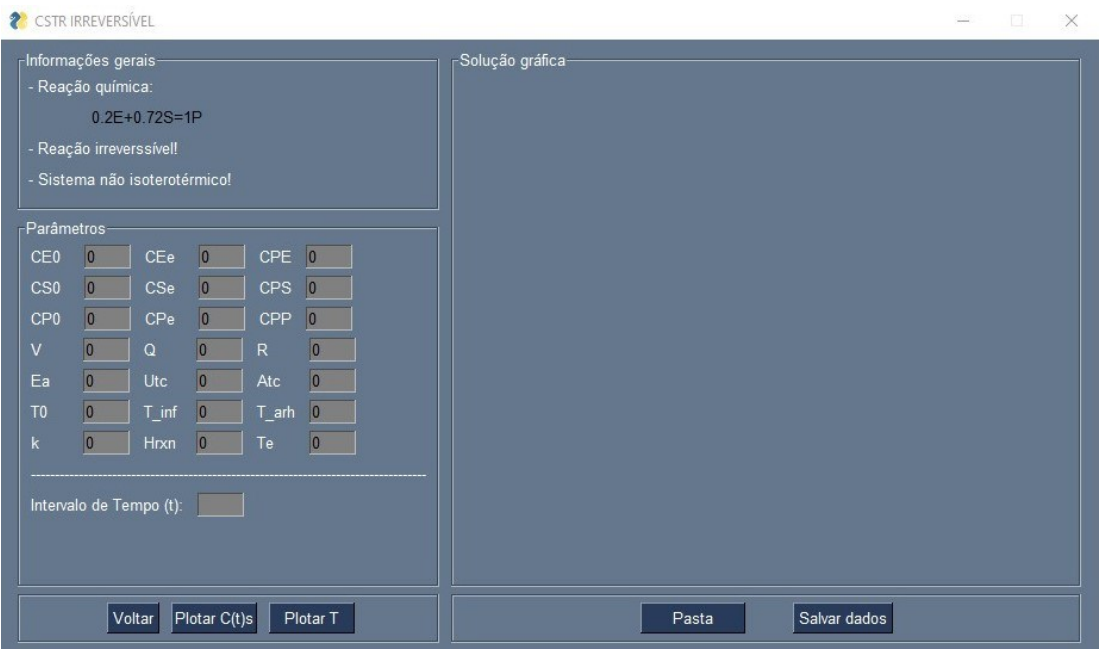

**Figura 14 – Tela de inserção de dados do problema**

**Fonte: Autoria própria (2023)**

Ao inserir os dados do exemplo 3 e clicar no botão "Plotar C(t)s", o usuário obtém a solução gráfica da concentração dos componentes do meio reacional ao longo do tempo especificado, conforme ilustrado na Figura 15.

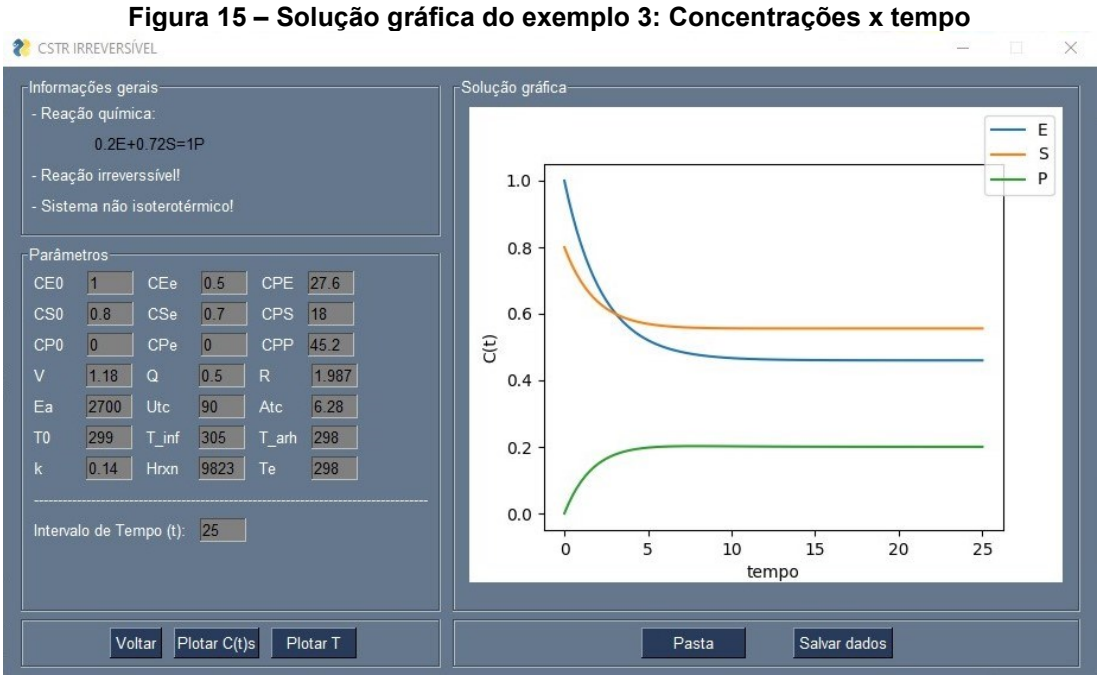

**Fonte: Autoria própria (2023)**

Comparando os parâmetros utilizados no exemplo 3, com os parâmetros utilizados nos exemplos anteriores, fica perceptível que o caso não isotérmico necessita de um número maior de variáveis para chegar-se em uma solução. Isso ocorre devido a variação de temperatura na operação do reator.

Essa variação pode ser observada ao pressionar-se o botão "Plotar T", como ilustrado na Figura 16.

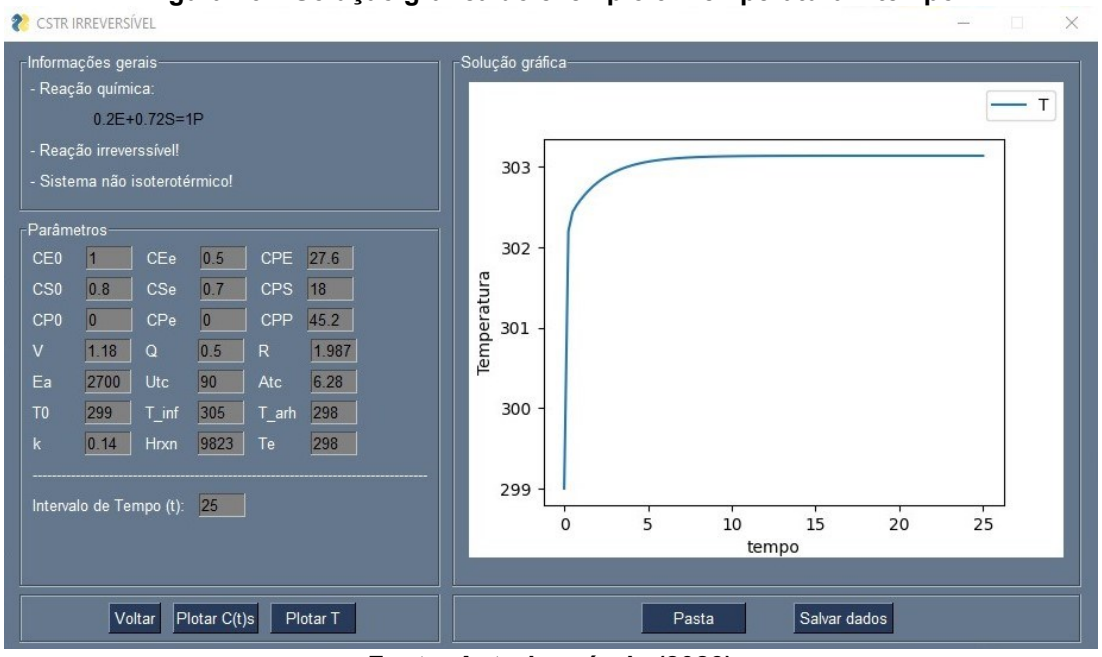

**Figura 16 – Solução gráfica do exemplo 3: Temperatura x tempo**

**Fonte: Autoria própria (2023)**

Observa-se, na Figura 16, um aumento de temperatura no reator no início de operação. Isso ocorre por aproximadamente 30 minutos, estabilizando a seguir. Vale lembrar que existe também a possibilidade de salvar os dados em uma planilha eletrônica, para análises mais detalhadas.

### <span id="page-37-0"></span>**6 CONCLUSÃO**

Neste trabalho, todas as etapas previstas no planejamento foram realizadas. Como resultado, obteve-se um *software* capaz de resolver problemas de dimensionamento de reatores químicos, tanto CSTR, quanto Batelada. Pode-se também, escolher entre sistemas isotérmicos ou não isotérmicos, com reações reversíveis ou irreversíveis, que envolvam até quatro componentes químicos.

Apresentou-se três exemplos para testar o funcionamento do *software*, que segue o algoritmo desenvolvido em linguagem *Python*. Nas três situações testadas, o *software* foi capaz de gerar soluções tanto na forma gráfica, quanto em formato de planilha eletrônica.

Um dos principais aspectos do software, é o seu funcionamento dinâmico e prático. Com apenas alguns cliques é possível navegar entre telas, alterar parâmetros e visualizar seus efeitos no meio reacional. Outra possibilidade interessante, é o fato de salvar os dados obtidos em uma planilha eletrônica, permitindo que o usuário faça um pós-processamento da forma que preferir.

De forma geral, alcançou-se com sucesso um software que pode ser usado para diversas situações que envolvam análise e dimensionamento de reatores químicos. Seu uso pode ajudar principalmente estudantes universitários, facilitando a visualização do comportamento de variáveis envolvidas em um determinado sistema reacional.

Por se tratar de uma primeira versão, segue algumas possibilidades de melhorias do software:

- Aperfeiçoamento do tratamento de erros;
- Flexibilidade entre uso de ponto ou vírgula na separação entre inteiros e decimais;
- Adaptação para reatores semi-contínuos;
- Possibilidade de soluções geradas em termos de conversão.

# **REFERÊNCIAS**

<span id="page-38-0"></span>FOGLER, H. S. **Cálculo de Reatores: O Essencial da Engenharia das Reações Químicas.** 1. ed. Rio de Janeiro: LTC, 2014.

GHARAGHANI, M.; ABEDINI, H.; PARVAZINIA, M. Dynamic simulation and control of auto-refrigerated CSTR and tubular reactor for bulk styrene polymerization. Chemical **Engineering Research and Design,** v. 90, n. 10, p. 1540–1552, Out. 2012.

KOMULAINEN, T. M. *et al*. Experiences on dynamic simulation software in chemical engineering education. **Education for Chemical Engineers,** v. 7, n. 4, p. e153– e162, Dez. 2012.

SANTOS, M.T.; VIANNA JÚNIOR, A. S.; LE ROUX, G. A. C. Programming skills in the industry 4.0: are chemical engineering students able to face new problems?. **Education for Chemical Engineers,** v. 22, p. 69–76, Jan. 2018.

PINTO, J. C.; LAGE, P. L. C. **Métodos Numéricos em Problemas de Engenharia Química**. Rio de Janeiro: E-papers Serviços Editoriais Ltda, 2001, p. 64.

WONG, K. W.W.; BARFORD, J. P. Teaching Excel VBA as a problem solving tool for chemical engineering core courses. **Education for Chemical Engineers,** v. 5, n. 4, p. e72–e77, Dez. 2010.

MOLINA, R.; ORCAJO, G.; MARTINEZ, F. KBR (Kinetics in Batch Reactors): a MATLAB-based application with a friendly Graphical User Interface for chemical kinetic model simulation and parameter estimation. **Education for Chemical Engineers,** v. 28, p. 80–89, Jul. 2019.

THIAGO, C. Python: descubra o que é, quais seus benefícios e como utilizá-lo assertivamente. **Voitto,** 2023. Disponível em: https://www.voitto.com.br/blog/artigo/python. Acesso em: 11 mai. de 2023.

HIMMELBLAU, D. M.; RIGGS, J. B**. Engenharia Química: Princípios e Cálculos.** 8. ed. Rio de Janeiro: LTC, 2014, p. 91-95.

SATO, N. **Chemical Energy and Exergy :** An Introduction to Chemical Thermodynamics for Engineers. Amsterdam: Elsevier Science, 2004. Disponível em:https://search.ebscohost.com/login.aspx?direct=true&db=e000xww&AN=209302 &lang=pt-br&site=eds-live&scope=site. Acesso em: 24 jan. 2023.

ZILL, D. G. **Equações diferenciais com aplicações em modelagem.** São Paulo: Cengage Learning, 2016.Disponível em:

https://search.ebscohost.com/login.aspx?direct=true&db=edsmib&AN=edsmib.00001 0877&lang=pt-br&site=eds-live&scope=site. Acesso em: 29 jan. 2023.

Burden, R. L.; Faires, J. D.; Burden, A. M. **Análise Numérica** - Tradução da 10ª edição norte-americana. São Paulo: Cengage Learning Brasil, 2016. Disponível em: https://integrada.minhabiblioteca.com.br/#/books/9788522123414/. Acesso em: 23 de ago. de 2021.

FEHLBERG, E. Klassische Runge-Kutta-Formeln vierter und niedrigerer Ordnung mitSchrittweiten-Kontrolle und ihre Anwendung auf Wärmeleitungsprobleme. **Computing,v. 6,** n. 1-2, p. 61–71, 1970.Disponível em: https://link.springer.com/article/10.1007/BF02241732. Acesso em: 29 ago 2021.

OKOR, T.;NWACHUKWU, G.C. High order extended boundary value methods for the solution of stiff systems of ODEs**. Journal of Computational and Applied Mathematics,** v. 400, p.1-19, 2022. Disponível em:

https://linkinghub.elsevier.com/retrieve/pii/S0377042721003721. Acesso em: 17 ago 2021.

TIOBE, TIOBE Index for May 2023. **TIOBE,** 2023. Disponível em: https://www.tiobe.com/tiobe-index/. Acesso em: 10 mai. 2023.

HACKERNOON, 50 Popular Python open-source projects on GitHub in 2018. **HACKERNOON 2018.** Disponível em: https://hackernoon.com/50-popular-pythonopen-source-projects-on-github-in-2018-c750f9bf56a0. Acesso em: 17 ago. 2021.

LSODA. Solver for Ordinary Differential Equations (ODE), Switching. **Rdrr.io,** 2021. Disponível em: https://rdrr.io/cran/deSolve/man/lsoda.html. Acesso em: 17 ago. 2021.

MYERS, B. A. **Why are human-computer interfaces difficult to design and implement?.** Dept of Computer Science, Carnegie-Mellon University, Pittsburgh, 1993.Disponível em: https://www.cs.cmu.edu/~bam/papers/WhyHard-CMU-CS-93- 183.pdf. Acesso em: 12 nov. 2021.

PYSIMPLEGUI. Python GUIs for Humans. **PySimpleGUI,** 2021. Disponível em: https://pysimplegui.readthedocs.io/en/latest/.Acesso em: 16 ago. 2021.